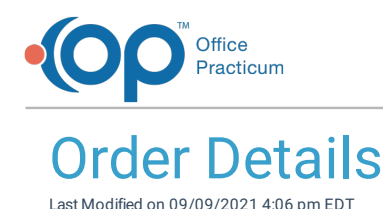

Version 14.19

This window map article points out some of the important aspects of the window you're working with in OP but is not intended to be instructional. To learn about topics related to using this window, see the **Related Articles** section at the bottom of this page.

# About Order Details

### **Path: Clinical, Practice Management, or Billing tab > Patient Chart button > Diagnostic Tests > Orders/Results panel > Order Details button**

The Order Details window is accessed by clicking the Order Details button  $\Xi$  located inline with the Diagnostic Test. This window displays the details for the panel/test that was ordered. The order details can be edited.

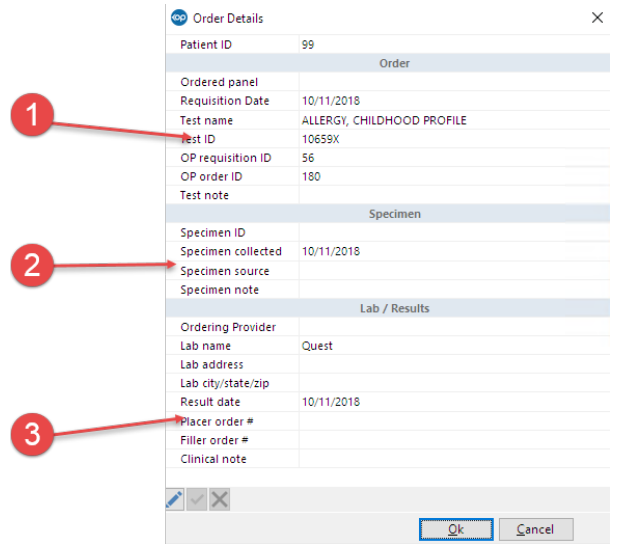

#### Order Details Map

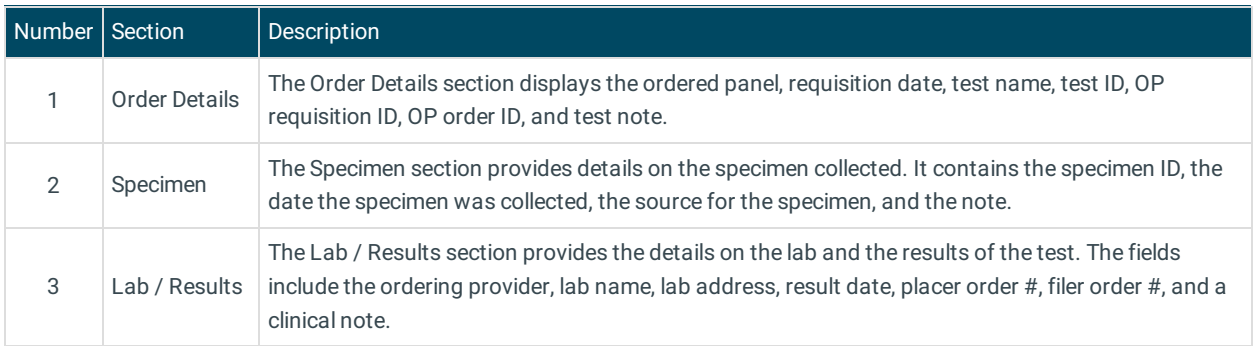

Version 14.10

# About Order Details

**Path: Smart Toolbar > Chart button > Diagnostic Tests > Orders/Results > Order Details icon on**

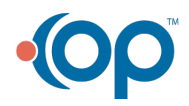

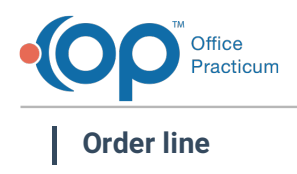

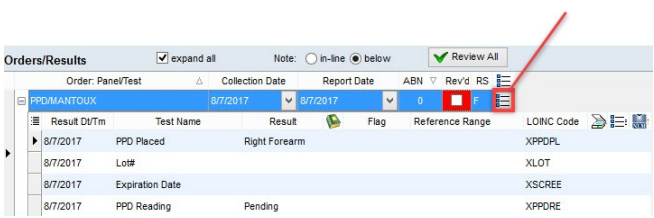

The Order Details window displays the details for the panel/test that was ordered. The order details can be edited.

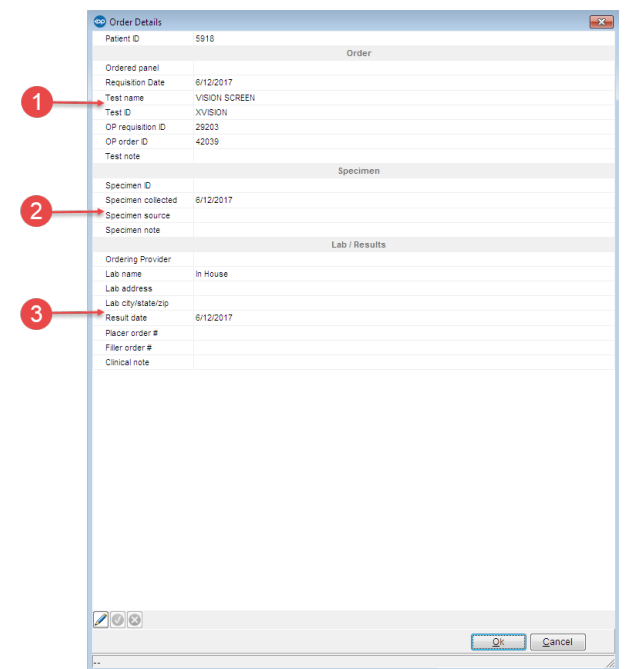

### Order Details Map

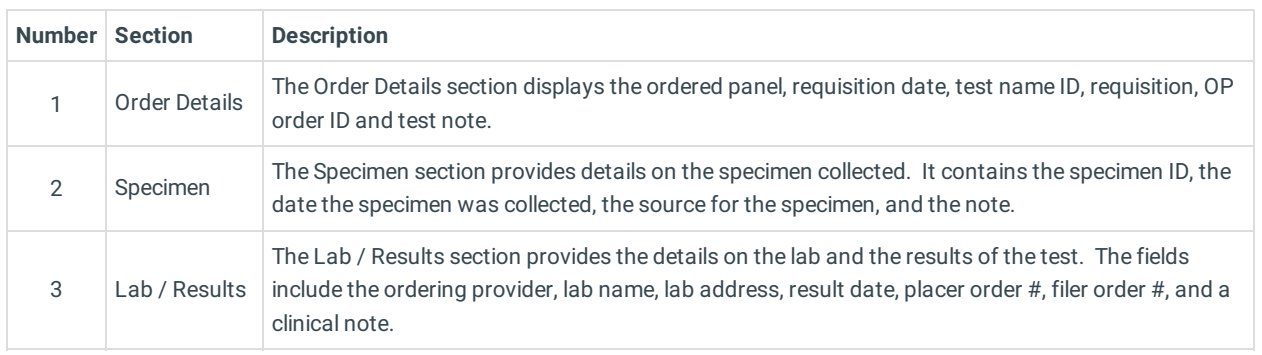

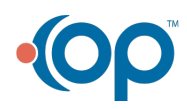